## <u>การกำหนดเส้นขอบเ</u>อกสาร

เพื่อให้เกิดความสวยงามกับเอกสารที่ต้องการนำไปเผยแพร่ ท่านสามารถตกแต่งเอกสารอย่างง่าย ด้วยการกำหนดเส้นขอบเอกสาร

- 1. เปิดเอกสารที่ต้องการกำหนดขอบเอกสาร
- 2. แท็บ Page Layout
- 3. เลือกเครื่องมือ Page Borders

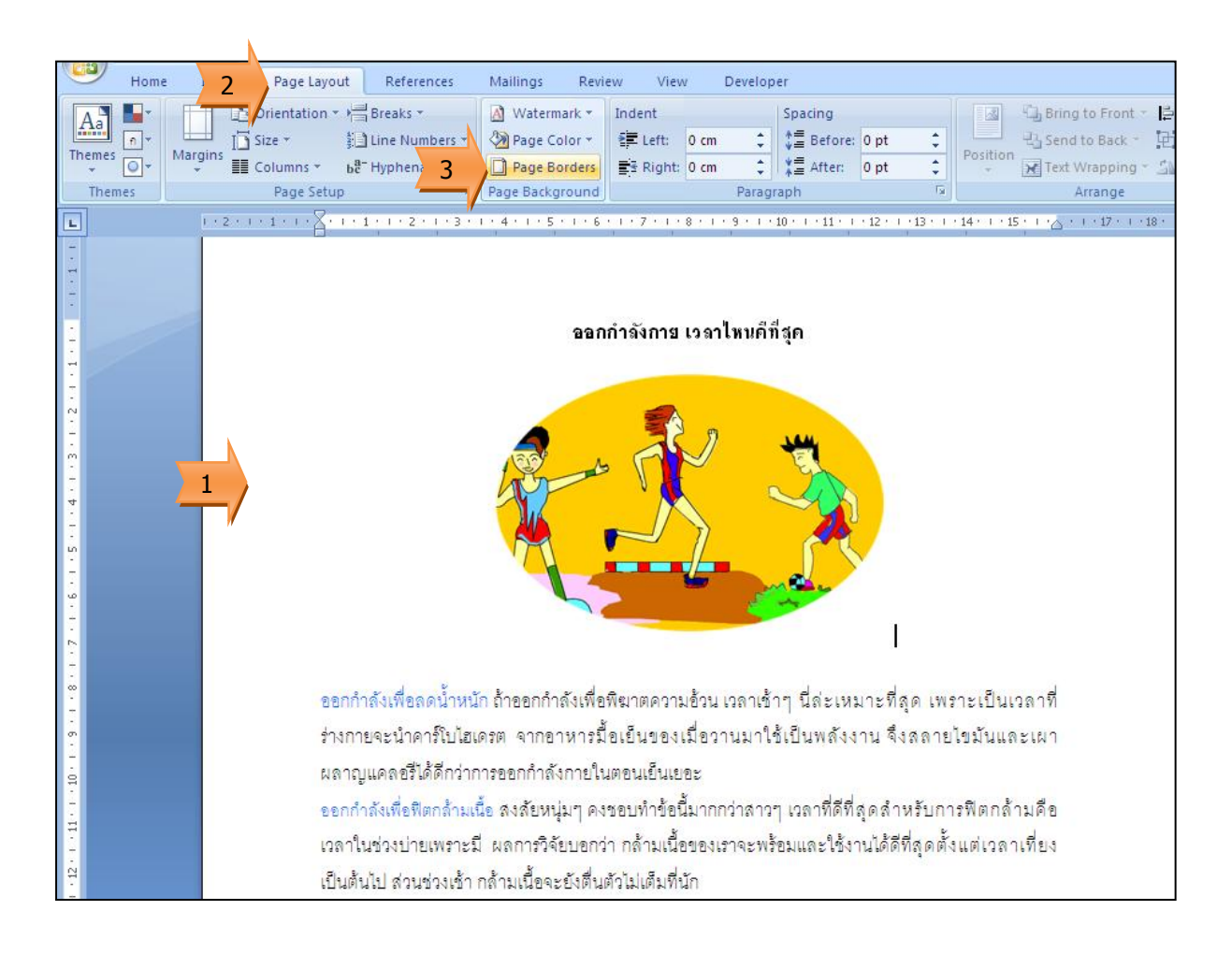

- 4. เลือกรูปแบบลวดลายขอบเอกสาร
- 5. กำหนดขนาดของลวดลาย
- 6. คลิกปุ่ม OK
- 7. ผลของเอกสารที่กำหนดขอบกระดาษ

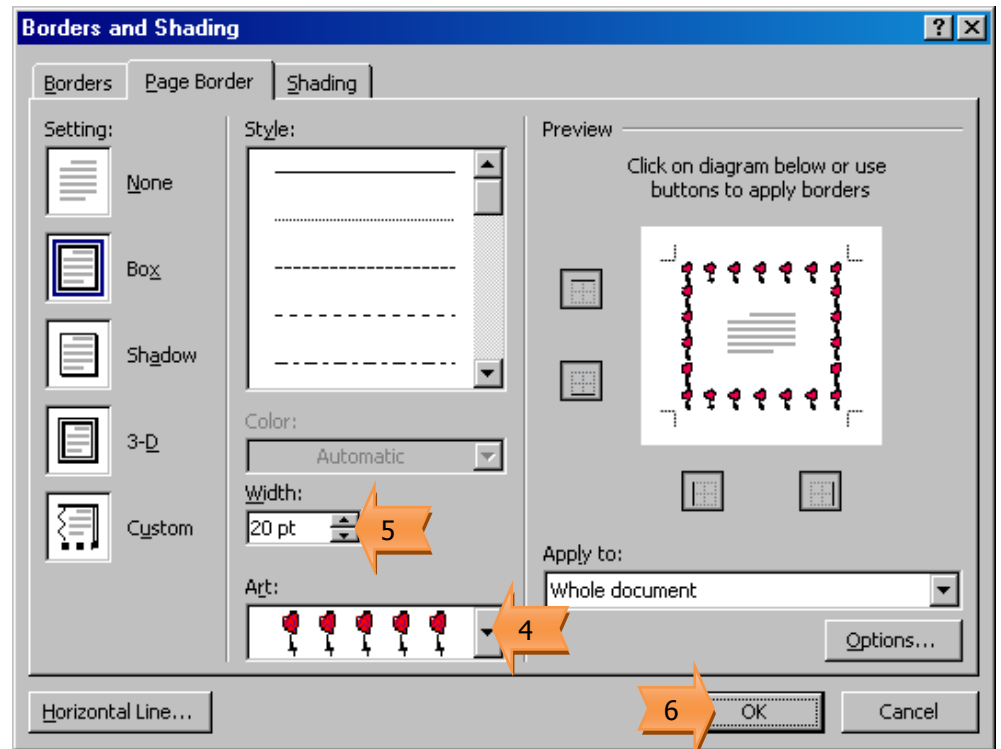

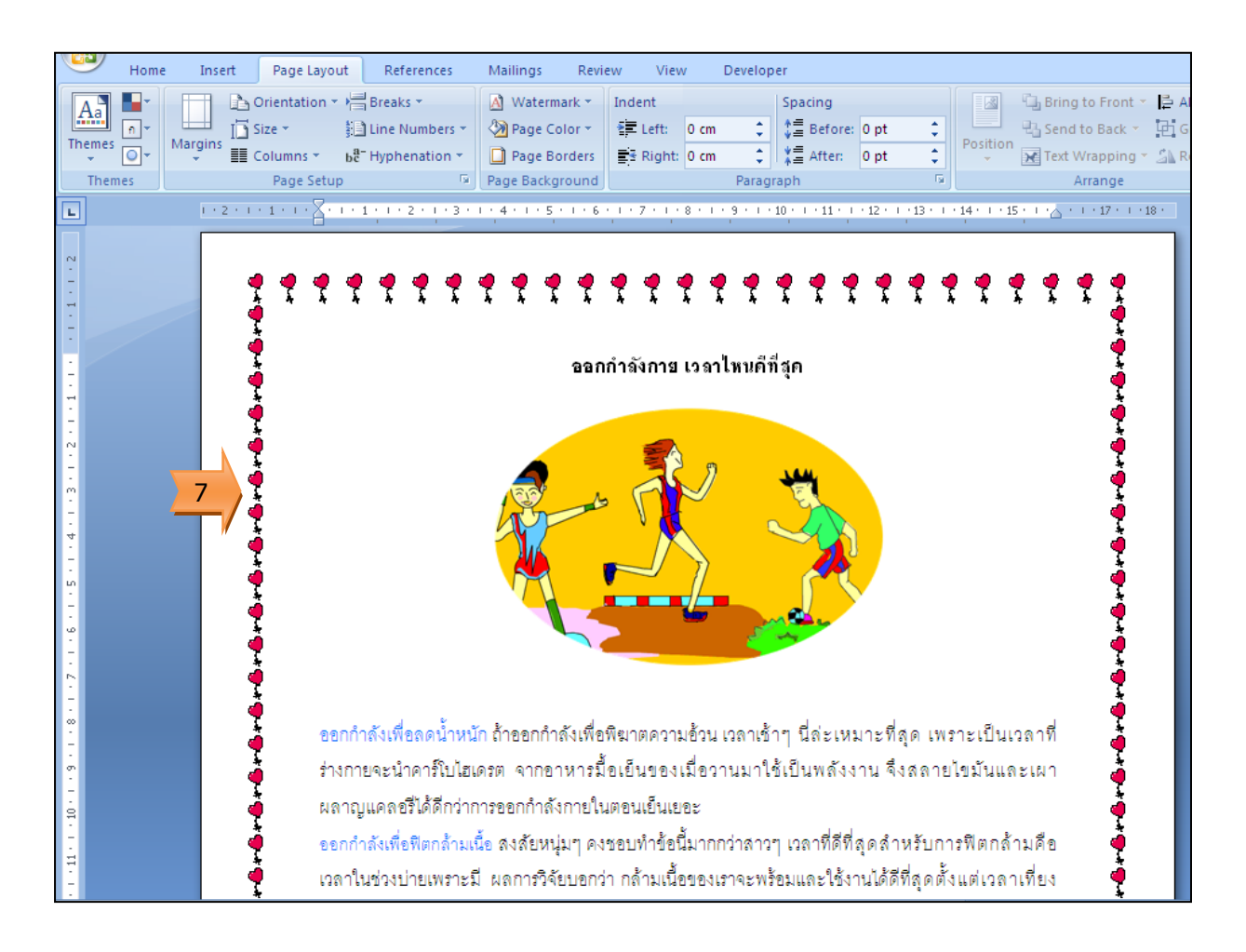